#### **ALLGEMEINE HINWEISE**

#### **KURZANLEITUNG**

Eine Partie Spielen

Das Menü System

#### **SPIELFUNKTIONEN**

- a) Ausführen von Zügen
- b) Schlagen von Figuren
- c) Unerlaubte Züge
- d) Zugzurücknahme
- e) Abrufen von gespeicherten Zügen (Trace Forward)
- f) Rochade
- g) En Passant
- h) Bauernumwandlung
- i) Remis Patt
- j) Schach / Schachmatt
- k) Mattankündigung
- l) Aufgabe des Spiels
- m) Aufstellen der Spielfiguren

## **FUNKTIONEN IHRES NOVAG SCHACHCOMPUTERS**

- 1. NEUE PARTIE
- 2. WAHL DER SPIELSTUFE (SET LEVEL): Feld A8
- 3. ZUFALLSGENERATOR (RANDOM): Feld B8
- 4. HANDYCAP FUNKTION (EASY): Feld C8
- 5. AKUSTISCHE SIGNALE (SOUND): Feld D8
- 6. SCHIEDSRICHTER FUNKTION (REFEREE): Feld E8
- 7. AUTOMATISCHER SPIELABLAUF (AUTOPLAY): Feld F8
- 8. SPIELANALYSE (GAME REVIEW/ ORIGIN): Feld G8
- 9. SEITENWECHSEL / WECHSEL DER FIGURENFARBE (FLIP): Feld H8
- 10. SPIELPOSITION EINGEBEN (SETUP): Feld A7
- 11. FIGURENSTELLUNG ÜBERPRÜFEN (VERIFY)
- 12. GO FUNKTION
- 13. INFORMATIONS LCD

### **TECHNISCHE DATEN**

### **BEISPIELE DER LCD anzeige**

#### **SCHACHREGELN**

ALLGEMEINE ZUGREGELN INDIVIDUELLE ZUGREGELN TIPS & HINWEISE

#### **ALLGEMEINE HINWEISE**

#### **IHR NOVAG SCHACHCOMPUTER**

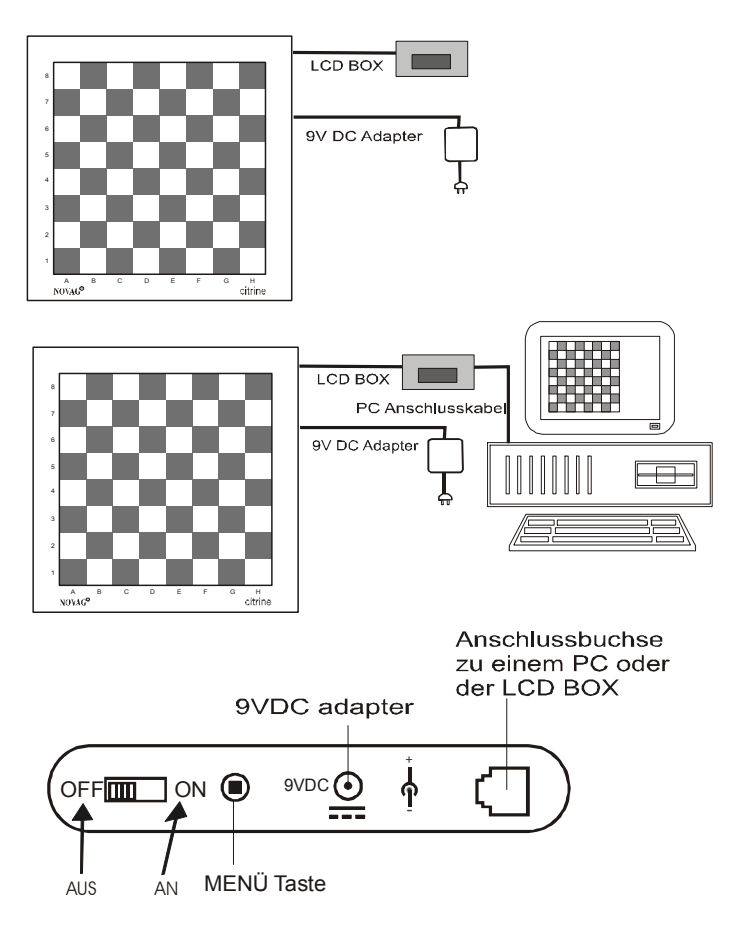

### **ZEICHENERKLÄRUNG**

- **Feld-LEDs** So werden die 81 Leuchtdioden in dieser Anleitung genannt, die das entsprechende Feld kennzeichnen.
- **LCD** LCD = Liquid Crystal Display, d.h. Flüssigkristallanzeigen, dies ist die Abkürzung für die Anzeige des Schachcomputer. Sie befindet sich in der schwarzen Box die vor Beginn einer Partie an das Gerät angeschlossen wird (kann jederzeit vom Gerät entfernt oder angeschlossen werden). In der LCD-Anzeige des Schachcomputers werden folgende Abkürzungen für die Bezeichnung der Schachfiguren verwendet:

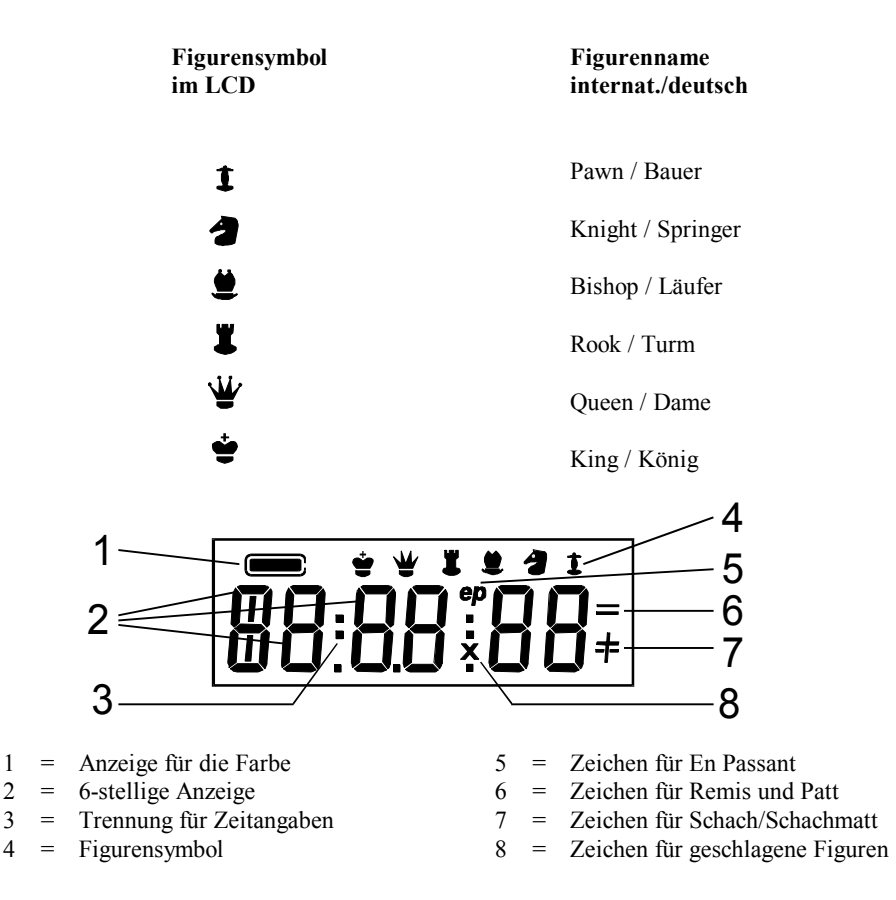

### **VERPACKUNG UND GARANTIE**

- Überprüfen Sie vor Inbetriebnahme alle Teile auf Vollständigkeit. Bei der Endkontrolle vor dem Versand wurden dem Gerät ein kompletter Satz Figuren (Schwarz und Weiss), 1 extra Figur, 1 LCD Box incl. Anschlusskabel, 1 Bedienungsanleitung, 1 Adaptor, 1 PC Anschlusskabel und die Garantiekarte beigefügt.
- Bewahren Sie die Verpackung auf, damit Sie ihn im Falle einer erforderlichen Reparatur in der Originalverpackung an die NOVAG Kundendienststation einsenden können. Garantiereparaturen und Reparaturen nach Ablauf der Garantiezeit werden von der auf der Garantiekarte angegebenen NOVAG-Kundendienststation sachgemäss, unter Verwendung von NOVAG-Originalersatzteilen ausgeführt. Legen Sie Ihrem Schachcomputer eine genaue Fehlerbeschreibung bei, Sie erleichtern dem Kundendiensttechniker dadurch die Arbeit und vermeiden mehrfaches Einsenden Ihres Schachcomputers, falls der Fehler nicht offensichtlich ist.
- Bedenken Sie, dass sogenannte Programmfehler nicht repariert werden können. Die Versandkosten gehen zu Lasten des Einsenders.

## **MEMORY**

Der Schachcomputer ist mit einem Spielspeicher (Memory) ausgestattet, der die Spielstellung und die eingestellten Funktionen nach dem Abschalten des Computers speichert. Dies ist jedoch nur gewährleistet, wenn der Adapter nach dem Abschalten angeschlossen bleibt.Reset.

Für den Fall einer Blockierung der Elektronik besitzt der NOVAG Schachcomputer an der Unterseite eine Reset-Taste, die mit einem spitzen Gegenstand betätigt werden kann. Mit ihm können, falls erforderlich, alle Speicherungen gelöscht und der Schachcomputer in den Grundzustand versetzt werden. Die Reset-Taste sollte jedoch nur im Notfall, bei abgeschaltetem Gerät, betätigt werden.

#### **ADAPTER**

Zum Betrieb mit dem dc 9V/300 mA NOVAG Adapter Art.-Nr. 1021 verbinden Sie den Adapter mit der Buchse auf der rechten Seite des Schachbretts und anschliessend den Adapter mit einer Steckdose. Verwenden Sie nur den mitgelieferten Adapter. Adapter sollten regelmäßig vor Gebrauch auf Fehler und mögliche Gefahren geprüft werden, wie beschädigte Kabel, Stecker und andere beschädigte Teile. Bei Beschädigung den Adapter nicht verwenden! Überprüfen Sie auch, dass die Spannungsbreite der Steckdose mit derjenigen des Adapters übereinstimmt. Schließen Sie elektrische Geräte nicht kurz und beachten Sie, daß Adapter kein Spielzeug sind!

### **PFLEGE DES SCHACHCOMPUTERS**

Staub und Schmutz können mit einem weichen Tuch entfernt werden. Unter keinen Umständen darf das Gerät mit chemischen Reinigungsmitteln, Spiritus oder Benzin in Berührung gebracht werden. Sollte der Schachcomputer nass werden schliessen Sie ihn auf keinen Fall an das Netz. Der NOVAG Schachcomputer ist trocken und bei Raumtemperatur aufzubewahren. Vermeiden Sie das Lagern und Spielen in praller Sonne, unter starken Raumstrahlern oder in der Nähe von Heizkörpern. Ausfälle durch unsachgemässe Handhabung, Gewalteinwirkung oder die Verwendung von Fremdadaptern fallen nicht unter die Garantieansprüche.

### **KURZANLEITUNG**

### **EINE PARTIE SPIELEN**

Wer das Gerät ausprobieren möchte, ohne ausführlich die Bedienungsanleitung zu lesen, sollte wie folgt vorgehen:

- 1. Stecken Sie das Kabel des mitgelieferten NOVAG Adapters in die Buchse an der Seite des Schachcomputers und verbinden Sie den Adapter dann mit der Steckdose.
- 2. Vor Spielbeginn stellen Sie die Figuren in Grundstellung auf das Spielfeld (Figuren müssen in der Mitte des Feldes stehen, wenn dies nicht der Fall ist leuchten die entsprechenden Feld LEDs auf). Dabei müssen die weissen Figuren auf den Reihen 1 und 2 die schwarzen auf den Reihen 7 und 8 stehen.
- 3. Schalten Sie den Schachcomputer mit dem Ein-/Ausschalter an der Seite des Schachcomputers auf **ON**.
- 4. Bei korrekt aufgestellten Spielfiguren erkennt der Schachcomputer automatisch dass es sich um ein neues Spiel handelt. Der Computer bestätigt die Eingabe durch drei kurze Töne und in der LCD-Anzeige erscheint  $|\vec{U}|$ ....
- 5. Mit dieser Voreinstellung spielen Sie mit den weissen Figuren gegen den Schachcomputer. Um den ersten Zug auszuführen (z. B. e2 e4) heben Sie den Bauer von Feld e2 ("**von**" Feld) und setzen ihn auf das Feld e4 ("**nach**" Feld). Die LEDs der Felder leuchten auf und

im LCD erscheinen die Koordinaten des kompletten Zuges. Damit bestätigt der Computer, dass er Ihren Zug registriert hat. Wird der Zug akzeptiert, d. h. es ist ein legaler Zug, beginnt der NOVAG Schachcomputer sofort seinen Gegenzug zu berechnen. Solange der Computer einen Gegenzug berechnet blinkt im LCD das Farbsymbol für Schwarz (=schwarzes Kästchen).

6. Wenn der Schachcomputer den Antwortzug berechnet hat, erscheint er im LCD (z. B. c7 c6) und gleichzeitig leuchten die LEDs für das Feld c7 auf. Führen Sie den Gegenzug des Computers aus, indem Sie die Figur von Feld c7 nehmen wobei dann die LEDs des Feldes c6 aufleuchten um Ihnen zu zeigen, wohin Sie die Figur setzen müssen. Leuchten beim Zug des Computers die LEDs eines Feldes auf, auf dem eine Ihrer Figuren steht, dann soll diese Figur geschlagen werden. Entfernen Sie die geschlagene Figur vom Feld und setzen Sie die zu ziehende Figur auf dieses Feld. Das Schlagen einer Figur wird im LCD durch ein kleines "**x**" zwischen den Feldangaben gekennzeichnet.

### **DAS MENÜ SYSTEM**

Dieser Novag Schachcomputer wird mit einem Menu System über die Spielfeldern A8-H8 und A7 bedient. Mit etwas Übung geht dies relativ leicht.

- Um die Menü Funktion zu aktivieren, drücken Sie auf die Menü Taste die sich an der rechten Seite des Gerätes befindet.
- Das LCD zeigt die verschiedenen Funktionen nacheinander an. Gleichzeitig leuchten die LEDs des korrespondierenden Feldes auf.

Feld A8 = Spielstufen Einstellung (**LEVEL SETTING**) – im LCD erscheint die eingestellte Spielstufe, z.B. **LE.tr 1**

Feld B8 = Zufallsgenerator (**RANDOM**) – im LCD erscheint **rAnd**

Feld C8 = Handycap Funktion (**EASY**) – im LCD erscheint **EASY**

Feld D8 = Akustische Signale (**SOUND**) – im LCD erscheint **SOUN D**

Feld E8 = Schiedsrichter Funktion (**REFEREE**) – im LCD erscheint **rEF** 

Feld F8 = Automatisches Spiel (**AUTOPLAY**) – im LCD erscheint **nor**

Feld G8 = Spielanalyse (**GAME REVIEW**) – im LCD erscheint **or iG in**

Feld H8 = Anzugsfarbe wechseln (**FLIP BOARD / CHANGE COLOUR**) – im LCD erscheint **FL iP**

Feld A7 = Spielposition eingeben (**SET UP**) – im LCD erscheint **SETuP** 

- Jede Spielfigur und auch jedes Spielfeld enthält einen Magneten. Sobald der Magnet einer Spielfigur und der Magnet eines Spielfeldes in Berührung kommen registriert der Schachcomputer dies. D.h. wenn Sie einen Zug ausführen registriert der Schachcomputer das Hochheben der Figur da die Magneten Kontakt verloren haben und das Setzen der Figur da die Magneten neuen Kontakt haben.
- Um eine Funktion zu aktivieren berühren Sie das entsprechende Spielfeld mit einer Figur. Befindet sich eine Spielfigur auf diesem Feld heben Sie diese kurz hoch. Befindet sich keine Figur auf diesem Feld nehmen Sie bitte die Menü-Figur und setzen Sie diese auf das gewünschte Feld (vergessen Sie nicht diese Figur nach Abschluss wieder zu entfernen). Z.B. Sie möchten die Ton-Einstellung ändern: heben Sie kurz die Figur die sich auf dem

Feld D8 befindet hoch, dann befinden Sie sich in der TON (SOUND**)** Funktion. Sollten Sie ein falsches Feld aktiviert haben, drücken Sie die Menü Taste auf der rechten Seite des Gerätes zwei mal (= Menü verlassen, Menü aktivieren). Dieser Vorgang kann beliebig oft wiederholt werden.

- Um eine Funktionseinstellung zu ändern, heben Sie die Figur die sich auf dem gewünschten Feld befindet dann nochmals kurz hoch und zwar so oft bis Sie die gewünschte Einstellung in der LCD Anzeige sehen. D.h. jedesmal wenn der Magnet einer Figur das Spielfeld neu berührt registriert der Schachcomputer dies als eine Neueingabe und dementsprechend ändert sich bei jedem hochheben der Figur die Einstellung. Z.B. um den Ton dann auszuschalten heben Sie die Figur die sich auf dem Feld D8 befindet solange kurz hoch, bis Sie **(Sound )** in der LCD Anzeige sehen.
- Um die neue Einstellung zu speichern und das Menü System zu verlassen drücken Sie auf die Menü Taste auf der rechten Seite des Gerätes.

**GO Funktion**: Ihr König ist gleichzeiting die GO Taste. Wird Ihr König kurz angehoben dann aktivieren Sie die Go Funktion.

**Anmerkung**: Wenn der Schachcomputer einen Gegenzug berechnet kann das Menü System nicht aktiviert werden.

### **SPIELFUNKTIONEN**

#### **a) Ausführen von Zügen**

Dieser NOVAG Schachcomputer besitzt ein modernes AUTO-SENSOR-Spielfeld. Züge werden normal (ohne Druck) ausgeführt und über die Magneten im Spielfeld und in den jeweiligen Figuren vom Schachcomputer registriert. Jedesmal wenn eine Figur gezogen wird leuchten die LEDs des jeweiligen Feldes das mit der Figur in Berührung kommt (verliert) auf und im LCD erscheinen gleichzeitig die Koordinaten. Sobald der Computer seinen Gegenzug berechnet hat, leuchten die LEDs des "von" und "zu" Feldes auf und die Koordinaten des kompletten Zuges werden im LCD angezeigt. Führen Sie nun den Zug für das Gerät aus.

#### **b) Schlagen von Figuren**

Wenn eine Figur geschlagen werden soll, ersetzen Sie diese einfach mit der schlagenden Figur. Wenn der Computer eine Figur schlagen möchte dann leuchtet das Feld der zu schlagenden Figur auf und gleichzeitig erscheint im LCD ein kleines "**x**" zwischen den Koordinaten des Zuges. Gehen Sie wie gewohnt vor.

### **c) Unerlaubte Züge**

Der NOVAG Schachcomputer zeigt alle illegalen Züge oder Fehlbedienungen durch "**Er ror**" im LCD an. Setzen Sie Ihre Figur wieder auf das Ausgangsfeld zurück und machen Sie einen anderen, legalen Zug. In Fällen, in denen der Computer Ihren Zug nicht akzeptiert, sollten Sie überprüfen, ob eventuell Ihr König im Schach steht.

#### **d) Zugzurücknahme**

Wenn Sie feststellen, dass Sie einen Zug korrigieren oder eine andere Strategie einschlagen möchten, dann können Sie bis zu 112 Halbzüge zurücknehmen. Warten Sie bis Sie am Zug sind. Jetzt können Sie den letzten Zug des Computers vom "**nach**" auf das "**von**" Feld versetzen. In der LCD-Anzeige und über die aufleuchtenden LEDs wird der nächste Zug, welcher zurückgenommen werden kann, angezeigt. Wurde eine Figur geschlagen, zeigt der Computer

über die LEDs und im LCD an, welche Figur von welchem Feld auf welches Feld zurückzunehmen ist, und welche geschlagene Figur auf welchem Feld einzusetzen ist. Sie können das Spiel jederzeit fortsetzen, indem Sie einen Zug eingeben oder über GO (kurzes Anheben Ihres Königs) einen Computerzug abrufen. Wenn Sie mit der SET UP Funktion die Figurenpositionen geändert haben oder mit CHANGE COLOR einen Farbwechsel vornehmen, dann sind alle Züge vor der Veränderung gelöscht und Sie können mit ZUGZURÜCKNAHME die Züge nur bis zu dieser Position zurücknehmen. Sind keine Züge im Speicher erscheint "**bEGin**" in der LCD-Anzeige. Befinden Sie sich in der Anfangsposition zeigt das LCD [01-- --].

# **e) Abrufen von gespeicherten Zügen (Trace Forward)**

Die TRACE FORDWARD Funktion bietet eine Reihe interessanter Möglichkeiten für die Analyse einer bereits gespielten Partie oder Schachaufgabe. Wurden alle Züge einer Partie mit GAME REVIEW oder ZUGZURÜCKNAHME zurückgenommen, kann man sich diese nacheinander wieder anzeigen lassen. Warten Sie bis Sie am Zug sind und heben Sie den König kurz vom Brett (GO). Nun wird der zuvor gespielte Zug auf dem Spielbrett mit den LEDs für 6 Sekunden angezeigt. Führen Sie diesen Zug innerhalb der 6 Sekunden aus wird der nächste Zug angezeigt, etc. Sind keine weiteren Züge gespeichert erscheint im LCD **[E nd]**. Geben Sie einen anderen Zug als Angezeigt ein werden die zuvor gespeicherten Züge gelöscht und ein neuer Zugspeicher angefangen.

# **f) Rochade**

Bei der **kurzen Rochade** wird der König um zwei Felder nach rechts und der rechte Turm auf das Feld links vom König gesetzt (weisser König von e1 nach g1, weisser Turm von h1 nach f1 oder schwarzer König von e8 nach g8, schwarzer Turm von h8 nach f8). Bei der **langen Rochade** wird der König um zwei Felder nach links und der linke Turm auf das Feld rechts vom König gesetzt (weisser König von e1 nach c1, weisser Turm von a1 nach d1 oder schwarzer König von e8 nach c8, schwarzer Turm von a8 nach d8). Eine Rochade ist nur dann möglich, wenn der König nicht im Schach steht und keines der Felder über das rochiert werden soll von Schach bedroht ist. Bei NOVAG Geräten müssen Sie unbedingt **zuerst** den Zug des Königs und dann den Turmzug eingeben. Nach dem Königszug werden Sie durch die aufleuchtenden Feld-LEDs aufgefordert die Züge in der richtigen Reihenfolge auszuführen. Verfahren Sie in derselben Weise, wenn Sie eine Rochade des Computers ausführen.

# **g) En Passant**

En Passant bedeutet "im Vorbeigehen schlagen". Normal darf ein Bauer bei seinem ersten Zug ein oder zwei Felder vorrücken, die Regel für En Passant sagt jedoch: Würde ein Bauer bei seinem ersten Zug nur ein Feld vorrücken, könnte er geschlagen werden. Rückt er, um die Gefahr zu umgehen, zwei Felder vor, wird er trotzdem vom gegnerischen Bauern geschlagen. Der gegnerische Bauer muss allerdings unmittelbar beim nächsten Zug schlagen. Der En Passant-Zug wird wie ein normaler Zug auf dem Spielfeld ausgeführt. Vergessen Sie jedoch nicht den geschlagenen Bauern zu entfernen. Der geschlagene Bauer wird durch die Feld-LEDs angezeigt. Schlägt der NOVAG Schachcomputer En Passant, dann erscheint in der Mitte des LCD "**ep**".

### **h) Bauernumwandlung**

Sobald einer Ihrer Bauern die gegnerische Grundlinie erreicht, fragt Sie der NOVAG Schachcomputer über die Feld- LEDs in welche Figur Sie Ihren Bauern umwandeln möchten, wobei Feld A1 den Turm repräsentiert, B1 den Läufer, C1 den Bischof und D1 die Dame. Wählen Sie nun die gewünschte Figurenart indem Sie das entsprechende Feld mit einer

Spielfigur berühren. Nun weiss der Schachcomputer welche Figur Sie gewählt haben und beginnt mit der Berechnung des Gegenzuges.

Wenn der Computer einen seiner Bauern umwandeln möchte, dann zeigt er im LCD über die Figurensybole an für welche Art der Figur er sich entschieden hat (es erscheint die Figur die er gewählt hat neben dem Bauern Symbol). Vollenden Sie den Zug, indem Sie die gewünschte Figur auf das angegebene Feld setzen.

# **i) Remis - Patt**

Ein Patt wird im LCD durch die Bezeichnung "**dr Stl**" angezeigt. Das Gerät reklamiert ein Remis im LCD mit der Angabe um welche Art von Remis es sich handelt. Die Anzeige ist entsprechend den Regeln des Internationalen Schachverbandes wie folgt:

**" dr 3rd "** Remis durch 3 malige Zugwiederholung

**" dr 50 "** Remis nach der 50-Zug-Regel

**" dr in5 "** Remis durch ungenügende Anzahl Figuren

# **j) Schach / Schachmatt**

Ein Schachgebot wird durch ein Kreuz "+" an der rechten Seite im LCD angezeigt und es ist nicht erlaubt, dass Sie Ihren König im Schach stehen lassen. Schachmatt wird im LCD angezeigt mit "**MATE**" zusammen mit der Siegerfarbe.

# **k) Mattankündigung**

Ihr Gerät kann Matts bis zu Matt-in-8 angkündigen. Findet der Computer während seiner Zugberechnungen ein bevorstehendes Matt, zeigt er es im LCD an (z.B. "**n - 4**" bedeutet Mattin-4).

# **l) Aufgabe des Spiels**

Ist der Computer der Ansicht, dass er sich in einer chancenlosen Situation befindet, bietet er die Aufgabe des Spiels an. Im LCD erscheint "**rE SiGn**". Sie können aber die Partie zu Ende spielen. Bietet der Computer die Aufgabe der Partie bei automatischem Spiel an, wird der automatische Ablauf unterbrochen. Zur Weiterführung der Partie müssen Sie die AUTOPLAY Funktion erneut starten. Das Gerät bietet die Aufgabe des Spiels nur 1 mal während einer Partie an. **Anmerkung**: Ist die Zeit für eine der beiden Seiten abgelaufen erscheint im LCD "**FLAG**". Sie können die Partie zu Ende spielen.

### **m) Aufstellen der Spielfiguren**

Bitte beachten Sie das jede Spielfigur auf der Mitte des Spielfeldes stehen muss damit der Schachcomputer diese erkennen kann. Wenn Sie eine Figur nicht auf die Mitte gestellt haben, so leuchtet dieses Feld auf. Rücken Sie die Figur in die Mitte bevor Sie weiterspielen.

## **FUNKTIONEN IHRES NOVAG SCHACHCOMPUTERS 1. NEUE PARTIE**

Werden die Figuren in der Ausgangsposition aufgestellt wird dies vom Schachcomputer als NEUE PARTIE gewertet und alle gespeicherten Informationen werden gelöscht. Nach der Neuaufstellung bleibt die vorher eingestellte Spielstufe erhalten. Ein neues Spiel kann nun begonnen werden.

# **2. WAHL DER SPIELSTUFE (SET LEVEL): Feld A8**

Ihr Schachcomputer besitzt 8 Spielstufengruppen zu je 8 Spielstufen (= 64 Spielstufen), um seine Spielstärke dem Können eines jeden Schachspielers optimal anzupassen.

#### **SPIELSTUFEN EINSTELLEN**

- Drücken Sie die Menü Taste auf der rechten Seite des Gerätes.
- Berühren Sie das Feld A8 mit einer Figur. Wenn sich eine Figur bereits auf diesem Spielfeld befindet heben Sie diese nur kurz hoch. Somit haben Sie die SET LEVEL Funktion aktiviert und in der LCD Anzeige erscheint die zuletzt eingestellte Spielstufe (Orginaleinstellung: **[LE. At1-- ]).** Gleichzeitig leuchten die korrespondierenden Feld-LEDs.
- Wählen Sie Ihre gewünschte Spielstufe indem Sie das entsprechende Spielfeld mit einer Figur kurz berühren (siehe Spielstufen Tabelle). Nun leuchtet das Feld der neu gewählten Spielstufe auf und im LCD erscheint die gewählte Spielstufe.
- Drücken Sie die Menü Taste auf der rechten Seite des Gerätes um die Spielstufeneinstellung zu speichern und die SET LEVEL Funktion zu verlassen.

**Beispiel:** Die Spielstufe [**At 4**] soll eingestellt werden. Drücken Sie die Menü Taste und berühren Sie Feld A8 kurz mit einer Figur. Es erscheint die zuletzt gewählte Spielstufe in der LCD Anzeige, z.B. **[LE. At1-- ]** und gleichzeitig leuchten die korrespondierenden Feld-LEDs (hier Feld B1). Berühren Sie nun Feld B4 mit einer Figur um die Spielstufe zu ändern. Über die LEDs und in der Anzeige wird dies mit **[LE.At 4]** bestätigt Abschliessend drücken Sie die Menü Taste um diese Einstellung zu speichern und die SET UP Funktion zu verlassen.

**Anmerkung**: Die Spielstufe kann jederzeit vor oder während einer Partie geändert werden, vorausgesetzt der Computer führt keine Berechnungen aus und Sie sind am Zug. Wenn Sie eine neue Partie durch Aufstellen der Figuren in der NEW GAME Position starten, ist weiterhin die zuletzt gewählte Spielstufe gespeichert.

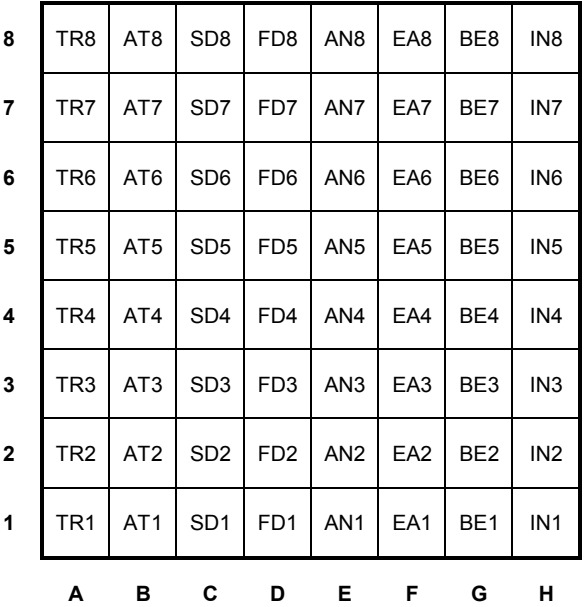

#### **DIE SPIELSTUFENGRUPPEN AUF DEM SCHACHBRETT**

#### **TURNIERSPIELSTUFEN TR 1 - TR 8**

Bei diesen Spielstufen sind die Züge vorgegeben, die in einer bestimmten Zeit auszuführen sind. Diese Spielstufen entsprechen den Bedingungen des Turnierspiels, bei dem in der Regel 40 Züge innerhalb 2 Stunden gespielt werden müssen. Überschreitet ein Spieler die vorgegebene Zeit, bevor er die erforderliche Anzahl von Zügen ausgeführt hat, ist das Spiel für ihn verloren.

#### **SPIELSTUFE MIT DURCHSCHNITTLICHER RECHENZEIT AT 1 - AT 8**

Diese Spielstufen haben eine vorgegebene Durchschnitts-Rechenzeit pro Zug. Der Computer tendiert am Anfang einer Partie und im Endspiel etwas schneller zu spielen. Diese Spielstufen eignen sich gut für Gelegenheitsspiele.

#### **BLITZ- UND SONDERSPIELSTUFEN SD 1 - SD 8**

Bei diesen Spielstufen richtet das Gerät seine Rechenzeiten so ein, dass er die gesamte Partie innerhalb der vorgegebenen Zeit beendet. Überschreitet ein Spieler das Zeitlimit, bevor die Partie beendet ist, hat er verloren. Die Zeit läuft von der eingestellten Zeit bis 0 und 3 Töne und die Anzeige **[FLAG]** weisen auf die Zeitüberschreitung hin. Wenn Sie möchten, können Sie die Partie zu Ende spielen, dann wird die Zeitüberschreitung vorwärtszählend angezeigt.

#### **RECHENTIEFESPIELSTUFEN FD 1 - FD 8**

Der Computer berechnet nur bis zu der eingestellten Rechentiefe. Auf Stufe FD1, FD2 und FD3 ist die Rechentiefe begrenzt und die Spielstärke des Computers ist verringert. Diese Spielstufen sind gut für Trainingszwecke - sie sind stärker als die Handycapspielstufen, aber schwächer als die erste Turnierspielstufe.

Die höheren FD Stufen eignen sich Langzeitanalysen.

#### **ANALYSESPIELSTUFEN AN 1 - AN 8**

Die Analysespielstufen eignen sich besonders zur Tiefenanalyse von Spiel- und Problemstellungen, die keine Mattaufgaben sind.

### **SPIELSTUFEN FÜR ANFÄNGER EA 1 - EA 8**

Diese Handicapspielstufen sind besonders für schwächere Spieler und Anfänger geeignet. Die Rechentiefe des Computers ist auf 1 Halbzug und die angegebenen Schlag-Halbzüge beschränkt. Zusätzlich kann die EASY Funktion eingestellt werden. Der Computer sucht nicht nach Lösungen wenn er nicht am Zug ist.

### **HANDICAPSPIELSTUFEN BE 1 - BE 8**

Hier ist die Rechenzeit des Computers auf 2 Halbzüge und die vorgegebenen Schlag-Halbzüge limitiert.

### **ANMERKUNG:**

Alle oben aufgeführten Spielstufen können durch Einschalten der EASY Funktion modifiziert werden. Der Computer unterbricht seine Berechnungen während Sie am Zug sind, dies schwächt sein Spiel ab.

### **MATTLÖSUNGEN MATT-IN-1 BIS MATT-IN-8**

Ihr Schachcomputer findet auf diesen Spielstufen die schnellst mögliche Mattlösung, ja nach Eingabe der Rechentiefe.

**Anmerkung:** Für das Lösen von Schachproblemen auf den **Matt-in-1 bis Matt-in-8** Spielstufen wurde ein anderes Programm verwendet als bei den normalen Spielstufen. Aus diesem Grund findet der Computer ein Schachmatt auf den normalen Spielstufen viel schneller als auf diesen

Spielstufen. Bei Mattlösungen jedoch, findet der Computer die kürzest mögliche Lösung für die vorgegebene Rechentiefe. Die folgenden Positionen illustrieren dies. Auf Stufe Matt-in-4 benötigt der Computer 40 Sekunden für die Lösung Bxa7 und um ein Matt-in-3 Zügen zu erklären. Auf einer normalen Spielstufe benötigt der Computer jedoch nur 11 Sekunden um die Lösung e2-e4 zu finden, dies ist aber ein Matt-in-5 Zügen. Ein weiteres Beispiel zeigt, dass ein Matt-in-6 Zügen viel schneller vom Computer gefunden wird und dies auf Stufe Matt-in-6. Die Lösung für diese Position ist Rb 8, der Computer braucht 46 Sekunden um diese Mattaufgabe auf Stufe Matt-in-6 zu finden. Auf normaler Spielstufe bräuchte der Computer mehrere Stunden um dasselbe Schachproblem zu lösen. Generell braucht der Computer sehr lange auf den Stufen Matt-in-5, 6, 7, 8, um eine Lösung zu finden. Findet er keine Lösung für die eingestellte Stufe, erscheint **[no nE]** in der LCD-Anzeige.

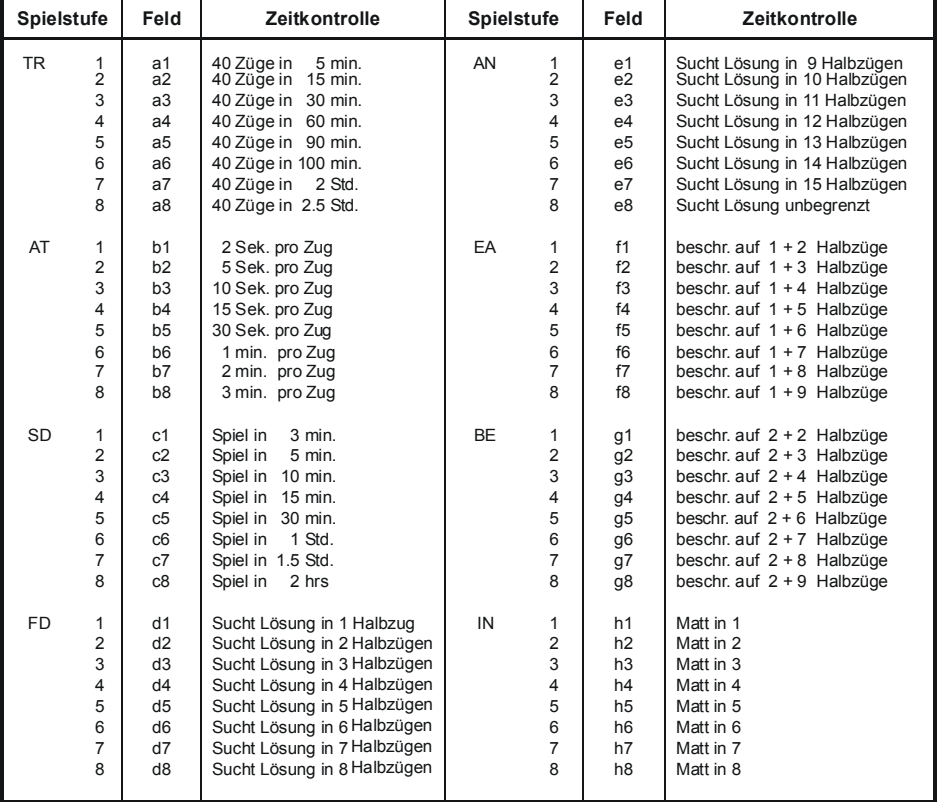

# **Spielstufen – Tabelle**

# **3. ZUFALLSGENERATOR (RANDOM): Feld B8**

Schachprogramme sind konzipiert Zugmöglichkeiten zu berechnen und miteinander zu vergleichen. Der Zug mit der höchsten Bewertung wird als Antwortzug gewählt. Die Qualität einer Zugberechnung ist abhängig von der jeweiligen Rechentiefe (höhere Spielstufe bedeutet grössere Rechentiefe). Wenn Sie den Computer einschalten, wird automatisch der Zug mit der höchsten Bewertung als Antwortzug gewählt. Dies gilt ausschliesslich für Züge ausserhalb der Eröffnungsbibliothek. Um den Zufallsgenerator des Computers einzuschalten, drücken Sie die Menü Taste auf der rechten Seite des Geräts. Dann berühren Sie das Feld B8 mit einer Schachfigur und es erscheint "**rAnd**" in der LCD Anzeige. Dieser Schachcomputer hat vier RANDOM-Stufen. Durch wiederholtes Antippen des Feldes B8 (RANDOM) können Sie die Stufe des Zufallsgenerator wählen (im LCD erscheint "**rAnd / rAnd – / rAnd= / rAnd** "**)**. Stufe "**rAnd**" hat die geringste Bewertung. Drücken Sie die Menü Taste um die Einstellung zu speichern und diese Funktion zu verlassen.

# **4. HANDYCAP FUNKTION (EASY): Feld C8**

Der Schachcomputer berechnet in der Normalfunktion alle zu erwartenden Gegenzüge während Sie am Zug sind. Durch aktivieren der EASY Funktion wird die Zugberechnung des Computers abgeschaltet während Sie am Zug sind. Die eingeschaltete EASY Funktion  $[ESY \equiv]$  verringert die Spielstärke des Schachcomputers (siehe DAS MENÜ SYSTEM oben für Aktivierung). Sie können diese Funktion jederzeit abschalten [**EASY]**, indem Sie erneut auf Feld C8 mit einer Schachfigur tippen wenn Sie sich im Menü Modus für EASY befinden.

# **5. AKUSTISCHE SIGNALE (SOUND): Feld D8**

Die 2 verschiedenen Ton Ein - und Ausschaltemöglichkeiten können mit der SOUND Taste eingestellt werden.

Stufe 1 (**Snd** ) : Alle akustischen Signale sind ausgeschaltet. Stufe 2 (Snd =) : Nur wenn der Computer seinen Gegenzug berechnet hat hören Sie ein akustisches Signal.

Um die SOUND Einstellung zu ändern drücken Sie die Menü Taste, dann berühren Sie Feld D8 mit einer Spielfigur. Nun sind Sie im SOUND Modus. Mit jedem Antippen des Feldes D8 ändert sich die SOUND Einstellung in der oben angegebenen Reihenfolge. Um diese Funktion zu verlassen und Ihre Einstellung zu Speichern, drücken Sie wieder die Menü Taste.

# **6. SCHIEDSRICHTER FUNKTION (REFEREE): Feld E8**

Wenn die REFEREE Funktion eingeschaltet ist (im LCD erscheint "**rEF** "), berechnet der Schachcomputer keine Züge, ausser man fordert ihn durch Aktivierung der GO Funktion ausdrücklich dazu auf (= kurzes Anheben des Königs). Mit dieser Funktion kann man eine komplette Partie spielen oder eingeben, wobei der Computer lediglich die Legalität aller

Eingaben (= Züge) kontrolliert. Die REFEREE Funktion können Sie auch jederzeit während einer Partie einschalten, wenn Sie am Zug sind und der Computer keinen Zug berechnet. Wenn die REFEREE Funktion ausgeschalten ist erscheint "**rEF** " im LCD.

Folgende Funktionen arbeiten bei eingeschalteter REFEREE-Funktion:

ZUGZURÜCKNAHME) / Farbwechsel vor Beginn der Eingabe / SET UP (Eingabe von Spielpositionen) / VERIFY (Stellungskontrolle) / SOUND (Ton ein- und ausschalten) / GO.

## **7. AUTOMATISCHER SPIELABLAUF (AUTOPLAY): Feld F8**

Die AUTOPLAY Funktion dieses Gerätes bietet eine hervorragende Möglichkeit eine Partie oder Spielstellung durch den Computer selbständig analysieren zu lassen. Dies ist besonders dann vorteilhaft, wenn die Analyse auf einer höheren Spielstufe und über einen längeren Zeitraum erfolgt. Um den automatischen Spielablauf zu starten, stellen Sie zuerst die

gewünschte Spielstufe ein (siehe Oben). Dann drücken Sie die Menü Taste auf der rechten Seite des Schachbretts und berühren Sie Feld F8 mit einer Spielfunktion um in den AUTOPLAY Modus zu gelangen. Im LCD erscheint die letzte Einstellung (Orginaleinstellung: "**nor**"). Tippen Sie mit einer Figur wiederholt auf das Feld F8 bis die gewünschte Einstellstufe im LCD erscheint:

- "**Auto =**" = Autoplay Funktion an, d.h. der Computer spielt gegen sich selbst (nur 1 Partie).
- "**demo** =" = Demo Funktion an, d.h. automatischer Spielablauf mehrerer Partien (am Ende einer Partie beginnt der Computer mit einem neuen Spiel).
- "**nor**" = AUTOPLAY oder DEMO Modus ist nicht aktiviert.

automatischen Spielablauf.

Während des automatischen Spielablaufs werden die Züge und die Spielinformationen über die Feld- LEDs und in der LCD-Anzeige angezeigt. Die Figuren müssen jedoch nicht mitgezogen werden. Haben Sie Ihren Schachcomputer an einen PC angeschlossen kann die Partie auch auf dem Monitor des PCs verfolgt werden. Die AUTOPLAY/ DEMO Funktion kann wie folgt beendet werden:

AUTOPLAY/ DEMO Abbruch und Löschen der Partie: Stellen Sie die Spielfiguren in der Ausgangsposition auf (= NEW GAME), damit ist das Spiel abgebrochen und gelöscht.

AUTOPLAY/ DEMO Abbruch und Weiterspielen der Partie: Hierbei muss sich das Spiel auserhalb der Eröffnungsbibliothek befinden. Heben Sie Ihren König kurz vom Spielbrett (= GO). Bitte führen Sie den zuletzt berechneten Zug des Computers aus bevor Sie weiterspielen.

**Anmerkung**: Die AUTOPLAY Funktion ist nicht unbedingt geeignet, um eine Partie des Computers in allen Einzelheiten zu verfolgen und daraus zu lernen. Für diesen Zweck ist das Abrufen der einzelnen Züge für beide Seiten mit GO vorgesehen.

### **8. SPIELANALYSE (GAME REVIEW/ ORIGIN): Feld G8**

Durch Betätigung von GAME REVIEW wird die gesamte Spielposition in die Ausgangsstellung zurückgesetzt (Ihr NOVAG Computer kann bis zu 112 Halbzüge speichern). Dies ist besonders nützlich, wenn Sie eine bestimmte Spielstellung über SET UP eingegeben haben und nach verschiedenen Lösungen suchen möchten oder die Aufgabe auf einer höheren Spielstufe von neuem analysieren wollen.

Drücken Sie die Menü Taste und berühren Sie Feld G8 mit einer Spielfigur. Nun befinden Sie sich im GAME REVIEW Modus und im LCD erscheint **"or iG in"**. Um diesen Modus zu aktivieren berühren Sie das Feld mit einer Figur erneut und im LCD erscheint "**bE G in**". Drücken Sie die Menü Taste und setzen Sie Ihre Figuren in der Ausgangsstellung auf. Sobald Sie GO betätigt haben (kurzes Anheben Ihres Königs), erscheint im LCD der erste Zug und die korrespondierenden LEDs leuchten für 6 Sekunden auf. Führen Sie diesen innderhalb der 6 Sekunden aus und der Computer zeigt Ihnen dann den nächsten Zug an, u.s.w. Wenn Sie das Ende der Partie erreicht haben erscheint **"end"** im LCD. Wenn Sie einen anderen als den angezeigten Zug eingeben wird der bisherige Zugspeicher gelöscht und ein neuer Zugspeicher angefangen.

### **9. SEITENWECHSEL / WECHSEL DER FIGURENFARBE (FLIP): Feld H8**

Wenn Sie eine Partie mit den schwarzen Figuren spielen wollen, dann gibt es mehrere Möglichkeiten die Figurenfarbe zu wechseln:

#### **SEITENWECHSEL VOR BEGINN EINER PARTIE**

Sollen die schwarzen Figuren direkt vor Ihnen auf den Reihen 1 und 2 stehen, dann stellen Sie die Figuren vor Beginn der Partie umgekehrt auf. Drücken Sie die Menü Taste auf der rechten Seite des Gerätes und berühren das Feld H8 mit einer Figur. Nun befinden Sie sich im SEITENWECHSEL Modus. Um die Seite zu wechseln, berühren Sie das Feld H8 erneut mit einer Figur. Jedes Anheben der Figur wechselt die Seite erneut was im LCD angezeigt wird. Schliessen Sie nun den Vorgang ab indem Sie nochmals die Menü Taste auf der rechten Seite des Gerätes drücken. Der erste Zug von Weiss wird mit GO abgerufen (= kurzes Anheben Ihres schwarzen Königs). Bitte beachten Sie bei dieser Art des Farbwechsels, daß die auf den Spielfeldrand des Schachbrettes aufgedruckten Koordinaten nicht mehr mit denen vom Computer (im LCD angezeigt) übereinstimmen! Auch die Funktionsfelder haben zu H1 – A1 und H2 gewechselt, wobei dann:

Feld H1 = SPIELSTUFEN EINSTELLUNG (LEVEL SETTING) Feld G1 = ZUFALLSGENERATOR (RANDOM) Feld F1 = HANDYCAP FUNKTION (EASY)  $Feld E1 = TON (SOUND)$ Feld D1 = SCHIEDSRICHTER FUNKTION (REFEREE) Feld C1 = AUTOMATISCHES SPIEL (AUTOPLAY) Feld B1 = SPIELANALYSE (GAME REVIEW) Feld A1 = FARBE WECHSELN (FLIP BOARD / CHANGE COLOUR) Feld H2 = SPIELPOSITION EINGEBEN (SET UP)

#### **WECHSEL DER FIGURENFARBE VOR BEGINN EINER PARTIE**

Sollen die Figuren in der Normalstellung aufgestellt bleiben, d.h. die weissen Figuren auf den Reihen 1 und 2 und die schwarzen auf den Reihen 7 und 8, dann aktivieren Sie vor Spielbeginn die GO Funktion (kurzes Anheben Ihres schwarzen Königs) anstelle einer Zugeingabe. Der Computer übernimmt damit die weissen Figuren und zeigt den ersten Zug an.

#### **WECHSEL DER FIGURENFARBE WÄHREND EINER PARTIE**

a) Wenn Sie während einer Partie die Figuren der anderen Farbe übernehmen möchten, drücken sie die Menü Taste auf der rechten Seite des Schachbretts und berühren Feld H8 mit einer Figur. Nun befinden Sie sich im FARBWECHSEL Modus. Um die Farbe zu wechseln,

berühren Sie das Feld H8 erneut mit einer Figur. Jedes Anheben der Figur wechselt die Farbe erneut (das LCD zeigt die Anzugsfarbe an). Schliessen Sie nun den Vorgang ab indem Sie die Menü Taste auf der rechten Seite des Gerätes drücken. Durch diese Form des Farbwechsels werden alle vorherigen Züge gelöscht.

b) Eine andere Möglichkeit die Anzugsfarbe zu wechseln ist über die GO Funktion (Anheben Ihres neuen Königs). Z.B. Sie spielen mit den weissen Figuren und möchten zu den schwarzen Figuren wechseln. Warten Sie bis Sie am Zug sind und heben den schwarzen König kurz vom Brett (das ist Ihr neuer König) und der Computer berechnet dann den Zug für Weiss. Dies kann beliebig oft wiederholt werden und auf diese Weise können Sie Partien leichter verfolgen als dies bei der AUTOPLAY Funktion der Fall ist.

#### **10. SPIELPOSITION EINGEBEN (SETUP): Feld A7**

Im SET UP Modus können Sie Figuren aus dem Spiel entfernen, einsetzen oder versetzen. Sie können die Partie gegen den Computer selbst spielen, vom Computer analysieren lassen, die Stellung als Mattaufgabe rechnen oder vom Computer mit der AUTOPLAY Funktion zu ende spielen lassen.

Es können alle legalen Spielstellungen eingegeben werden; d.h. mindestens zwei Könige. Dieser Schachcomputer erlaubt allerdings keine Eingabe von unmöglichen Stellungen, dazu zählen z.B. 9 Bauern, Bauern auf der gegnerischen Grundlinie, mehrere Könige gleicher Farbe, etc.

Ensetzen, Umsetzen und Entfernen von Spielfiguren:

Drücken Sie die Menü Taste. Dann berühren Sie Feld A7 mit einer Spielfigur. Nun sind Sie im SET UP Modus und im LCD erscheint **``- - - - -``.** Sie können nun mit dem SET UP beginnen:

#### **a) Einsetzen von Figuren**

Vor dem Einsetzen von Figuren müssen Sie unbedingt die Figurenfarbe und Figurenart wählen die eingesetzt werden soll. Die Auswahl der Farbe erfolgt mit dem Anheben des Königs der gewünschten Farbe. Jedesmal wenn Sie den König vom Brett heben ändert sich die Figurenart die dann im LCD abgebildet wird. Z. B. Sie möchten einen schwarzen Springer einsetzen: Heben Sie den schwarzen König so oft vom Brett, bis Sie das Symbol für den Springer im LCD sehen. Haben Sie die Auswahl der Farbe und Figurenart getroffen, müssen Sie nur noch die entsprechende Figur auf das gewünschte Feld setzen (in unserem Beispiel den schwarzen Springer). Warten Sie bis die LEDs nicht mehr aufleuchten bevor Sie mit einer erneuten Eingabe fortfahren. Mehrere Figuren gleicher Art und Farbe können nacheinander eingesetzt werden (jede Eingabe wird im LCD angezeigt). Sobald sich die Figurenart oder Farbe ändert müssen Sie dies erneut über den entsprechenden König auswählen.

#### **b) Entfernen von Figuren**

Sobald Sie sich im SET UP Modus befinden können Sie die gewünschte Figur vom Brett nehmen ohne diese ueber den König wie unter a. Beschrieben auszuwählen. Auf diese Art können beliebig viele Figuren aus dem Spiel entfernt werden.

#### **c) Spielposition eingeben**

Soll eine komplette Spielposition eingegeben werden (z.B. zur Lösung einer Mattaufgabe oder zur Stellungsanalyse), dann ist es in der Regel erforderlich, dass vor der Eingabe mit Ausnahme der beiden Könige alle auf dem Brett befindlichen Figuren entfernt werden. Geben Sie jetzt die gewünschte Spielposition wie unter a) beschrieben in den Computer ein.

Das Einsetzen, Entfernen und Umsetzen von Figuren kann selbstverständlich nacheinander erfolgen, ohne den SET UP Modus verlassen zu müssen. Um die Anzugsfarbe vor Verlassen des SET UP Modus zu wählen heben Sie lediglich den entsprechenden König kurz vom Brett. D.h. soll Schwarz die Anzugsfarbe sein heben Sie den schwarzen König vom Brett, bei Weiss heben Sie den weissen König vom Brett. Um den SET UP Modus zu verlassen und die gesetzten Figuren zu speichern, drücken Sie auf die Menü Taste auf der rechten Seite des Schachbretts. Verlassen Sie den SET UP Modus mit einer fehlerhaften Aufstellung erscheint **error** im LCD. Der Schachcomputer geht automatisch in den SET UP Modus zurück damit Sie den Fehler korrigieren können.

#### **Anmerkung:**

- Warten Sie immer bis der Computer Ihre Eingabe registriert hat (das Spielfeld leuchtet nicht mehr auf), bevor Sie mit Ihrer Eingabe fortfahren.
- Der Schachcomputer akzeptiert Rochade, En Passant, Bauernumwandlung nach dem SET UP Modus.
- Das ursprüngliche Spiel ist nach Verlassen des SET UP Modus gelöscht, lediglich die neu gesetzte Position ist gespeichert.
- Wenn Sie den SET UP Modus verlassen und eine neue Partie beginnen möchten stellen Sie die Figuren in der Ausgangsposition auf.

### **BEISPIEL EINER AUFSTELLUNG ZUR PROBLEMLÖSUNG VON MATT-IN-3:**

Um ein Matt-in-3 zu finden gehen Sie wie folgt vor:

- 1. Drücken Sie die Menü Taste auf der rechten Seite des Schachbretts um in den SET LEVEL Modus zu gelangen (Spielstufen Einstellung).
- 2. Berühren Sie Feld A8 mit einer Spielfigur (wenn sich eine Figur bereits auf diesem Feld befindet heben Sie diese lediglich kurz hoch). Nun befinden Sie sich im SET LEVEL Modus.
- 3. Berühren Sie Feld H3 mit einer Spielfigur (wenn sich eine Figur bereits auf diesem Feld befindet heben Sie diese lediglich kurz hoch). Ihre eingestellte Spielstufe ist nun IN 3, d.h. Matt-in-3 Lösung.
- 4. Drücken Sie die Menü Taste um den SET LEVEL Modus zu verlassen.
- 5. Drücken Sie die Menü Taste erneut um in den SET UP Modus zu gelangen (= Spielposition Eingeben).
- 6. Berühren Sie Feld A7 mit einer Spielfigur (wenn sich eine Figur bereits auf diesem Feld befindet heben Sie diese lediglich kurz hoch). Nun befinden Sie sich im SET UP Modus.
- 7. Mit Ausnahme des schwarzen und des weissen Königs, nehmen Sie nun alle Spielfiguren vom Brett, wobei jede Figur **einzeln** entfernt werden sollte damit der Schachcomputer Zeit zum Registrieren hat!
- 8. Setzen Sie die Figuren wie auf dem folgenden Diagram angezeigt. Wie Oben beschrieben müssen Sie dem Computer nun zuerst sagen welche Figur Sie setzen möchten. In unserem Beispiel beginnen wir mit Weiss :

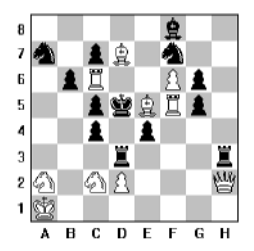

- o **WEISSER KÖNIG**: Heben Sie den weissen König kurz vom Brett bis Sie im LCD das Symbol für WEISS und das Symbol für KÖNIG sehen. Dann versetzen Sie den weissen König auf Feld A1.
- o **WEISSE KÖNIGIN**: : Heben Sie den weissen König kurz vom Brett bis Sie im LCD das Symbol für WEISS und das Symbol für KÖNIGIN sehen. Dann setzen Sie die weisse Königin auf Feld H2.
- o **WEISSER TURM**: : Heben Sie den weissen König kurz vom Brett bis Sie im LCD das Symbol für WEISS und das Symbol für TURM sehen. Dann setzen Sie einen weissen Turm auf Feld F5. Um den zweiten weissen Turm zu setzen stellen Sie diesen lediglich auf das Feld C6, denn Sie haben ja dem Computer bereits gesagt dass Sie einen weissen Turm setzen möchten und der Computer ändert seine zuletzt gegebene Einstellung nur dann wenn Sie dies ansagen.
- o **WEISSER LÄUFER**: Nun muss die zu setzende Figure wieder angesagt werden (Sie ändern von weisser Turm auf weisser Läufer). Heben Sie den weissen König kurz vom Brett bis Sie im LCD das Symbol für WEISS und das Symbol für LÄUFER sehen. Dann setzen Sie jeweils einen weissen Läufer auf Feld E5 und D7.
- o **WEISSER SPRINGER:** Heben Sie den weissen König kurz vom Brett bis Sie im LCD das Symbol für WEISS und das Symbol für SPRINGER sehen. Dann setzen Sie jeweils einen weissen Springer auf Feld A2 und C2.
- o **WEISSER BAUER:** Um die Eingabe für Weiss zu abzuschliessen heben Sie den weissen König kurz vom Brett bis Sie im LCD das Symbol für WEISS und das Symbol für BAUER sehen. Dann setzen Sie jeweils einen weissen Bauern auf die Felder D2 und F6.
- 9. Einsetzen der schwarzen Spielfiguren:
	- o **SCHWARZER KÖNIG**: Heben Sie den schwarzen König kurz vom Brett bis Sie im LCD das Symbol für SCHWARZ und das Symbol für KÖNIG sehen. Dann versetzen Sie den schwarzen König auf Feld D5.
	- o **SCHWARZER TURM:** Heben Sie den schwarzen König kurz vom Brett bis Sie im LCD das Symbol für SCHWARZ und das Symbol für TURM sehen. Dann setzen Sie einen schwarzen Turm jeweils auf Feld D3 und H3.
	- o **SCHWARZER LÄUFER:** Heben Sie den schwarzen König kurz vom Brett bis Sie im LCD das Symbol für SCHWARZ und das Symbol für LÄUFER sehen. Dann setzen Sie einen schwarzen Läufer auf Feld F8.
	- o **SCHWARZER SPRINGER:** Heben Sie den schwarzen König kurz vom Brett bis Sie im LCD das Symbol für SCHWARZ und das Symbol für SPRINGER sehen. Dann setzen Sie einen schwarzen Springer jeweils auf Feld A7 und F7.
	- o **SCHWARZER BAUER:** Um die Eingabe für Schwarz abzuschliessen heben Sie den schwarzen König kurz vom Brett bis Sie im LCD das Symbol für SCHWARZ und das Symbol für BAUER sehen. Dann setzen Sie jeweils einen schwarzen Bauern auf Feld C7, B6, G6, C5, G5, C4, und E4.
- 10. Die Aufstellung ist nun beendet. Bitte beachten Sie dass Sie **vor Verlassen** des SET UP Modus dem Computer noch mitteilen müssen welche die Anzugsfarbe sein soll. Hierzu heben Sie den entsprechenden König kurz vom Brett. In unserem Beispiel ist dies Weiss, also muss der weisse König kurz vom Brett gehoben werden. Danach drücken Sie die Menü Taste auf der rechten Seite des Schachbrettes um den SET UP Modus zuverlassen und mit der Problemlösung zu beginnen.

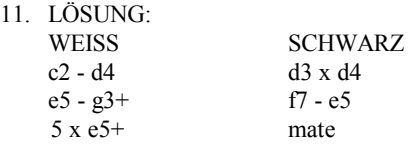

## **11. FIGURENSTELLUNG ÜBERPRÜFEN (VERIFY)**

Mit der VERIFY Funktion können Sie Feld- und Figurenpositionen überprüfen. Wenn Sie mit der SET UP Funktion eine bestimmte Stellung eingegeben haben, sollten Sie die neue Figurenstellung nach verlassen des SET UP Modus in jedem Fall überprüfen, bevor Sie dem Computer eine Aufgabe zur längeren Analyse übergeben. Hat der Computer einen Bauern umgewandelt, können Sie über VERIFY kontrollieren, in welche Figur der Bauer umgewandelt wurde. Um dies zu tun heben Sie lediglich die zu überprüfende Figur vom Brett und sehen Sie im LCD nach ob die Figur und die Angabe übereinstimmen: im LCD erscheint das Figurensymbol und die Feldposition, wobei die Anzugsfarbe durch den weissen bzw. schwarzen Balken im LCD angezeigt wird.

# **12. GO FUNKTION**

Die GO FUNKTION wird einzeln oder zusammen mit anderen Funktionen eingesetzt und durch kurzes Anheben Ihres Königs aktiviert (spielen Sie Schwarz ist das der schwarze König, spielen Sie Weiss ist dies der weisse König). Man könnte sie als Ausführungs- oder Befehlsfunktion bezeichnen.

### **Die Hauptfunktionen von GO***:*

- Fordert den Computer auf, während er einen Gegenzug berechnet, den bis zu diesem Zeitpunkt günstigst errechneten Zug sofort auszugeben. Bedenken Sie aber, dass durch GO unterbrochene Zugberechnungen nicht der eingestellten Spielstufe entsprechen. Um einen vernünftigen Zug berechnen zu können, benötigt der Computer eine Rechenzeit von mindestens 5 Sekunden. Heben Sie hierzu Ihren König kurz vom Spielbrett.
- Bewirkt einen Seitenwechsel während des Spiels. Warten Sie bis Sie am Zug sind und heben Sie den König der Gegenfarbe (stellt Ihren König nun dar) kurz vom Brett um GO zu aktivieren. Der Computer führt den Zug Ihrer ursprünglichen Farbe aus und Sie können mit der Gegenfarbe weiterspielen.
- Es mag bei einem bestimmten Spielstand oder zum Erlernen des Schachspiels interessant sein, den Computer gegen sich selbst spielen zu lassen. Hierzu rufen Sie über GO die Computerzüge für beide Seiten ab, die Sie dann nur noch auf dem Schachbrett ausführen müssen. Der Computer führt die Zugberechnungen für beide Seiten entsprechend der eingestellten Spielstufe aus. Z.B. wenn Sie Weiss spielen:
	- Warten Sie bis Sie am Zug sind.
	- Heben Sie den schwarzen König kurz vom Brett. Nun berechnet der Schachcomputer den Zug für Weiss. Führen Sie den gewählten Zug für das Gerät aus.
	- Heben Sie nun den weissen König kurz vom Brett. Der Schachcomputer spielt nun Schwarz und Sie müssen lediglich den Zug ausführen. U.s.w....
- Beginnt / Unterbricht den AUTOPLAY und DEMO Modus.
- Beginnt die Mattsuche.

## **13. INFORMATIONS LCD**

Dieser Schachcomputer ist mit einer automatisch wechselden Informationsanzeige ausgestattet, die in fortlaufender Abfolge alle wichtigen Spielinformationen liefert während der Computer einen Zug berechnet. Diese Informationen machen dem interessierten Schachspieler das Spiel des Computers transparenter und lehrreicher (Jede Anzeige bleibt für ca. 2 Sek. bestehen):

- 1. Verbrauchte Zeit zur Berechnung des momentanen Zuges.
- 2. Die momentan 3 besten Zugmöglichkeiten.
- 3. Stellungsbewertung (in Bezug auf Bauernvorteile) der momentanen Spielposition. Z.B. "**0 41**", dies bedeutet fast einen halben Baurnvorteil für die Seite, die am Zug ist. Nachteilige Bewertungen werden mit einem "**–**" Zeichen markiert. Sieht der Computer, dass er matt gesetzt wird, kann im LCD z.B. "–**n 03**"erscheinen.
- 4. Momentane Rechentiefe.
- 5. Anzahl der noch möglichen legalen Züge auf die momentane Spielposition bezogen.
- 6. Hat der Computer seine Berechnungen beendet, erscheint anstelle der INFO-Anzeige der vom Computer berechnete Gegenzug.

### **TECHNISCHE DATEN**

- Programmspeicher 56 KByte ROM,
- Arbeitsspeicher 3K RAM,
- Taktfrequenz 20 MHz
- Prozessor mit RISC ähnlicher Struktur H8/300H
- 
- NOVAG Adapter (Art.Nr. 1021) 9V Gleichstrom 100mA
- Eröffnungsbibliothek ca. 24000 Halbzüge
- Anzahl der Spielstufen 64
- Zugzurücknahme bis zu 112 Halbzüge
- 
- 
- 
- Abmessungen in mm  $370 \times 370 \times 35$  mm

• Stromverbrauch 20 mA Minimum / 50mA Maximum • Mattaufgaben bis zu Matt-in-8 • Mattankündigung bis zu Matt-in-8<br>• Rechentiefe bis zu 18 Halbzi • Rechentiefe bis zu 18 Halbzügen

*Änderungen im Sinne des technischen Fortschritts vorbehalten.* 

# **BEISPIELE DER LCD ANZEIGE**

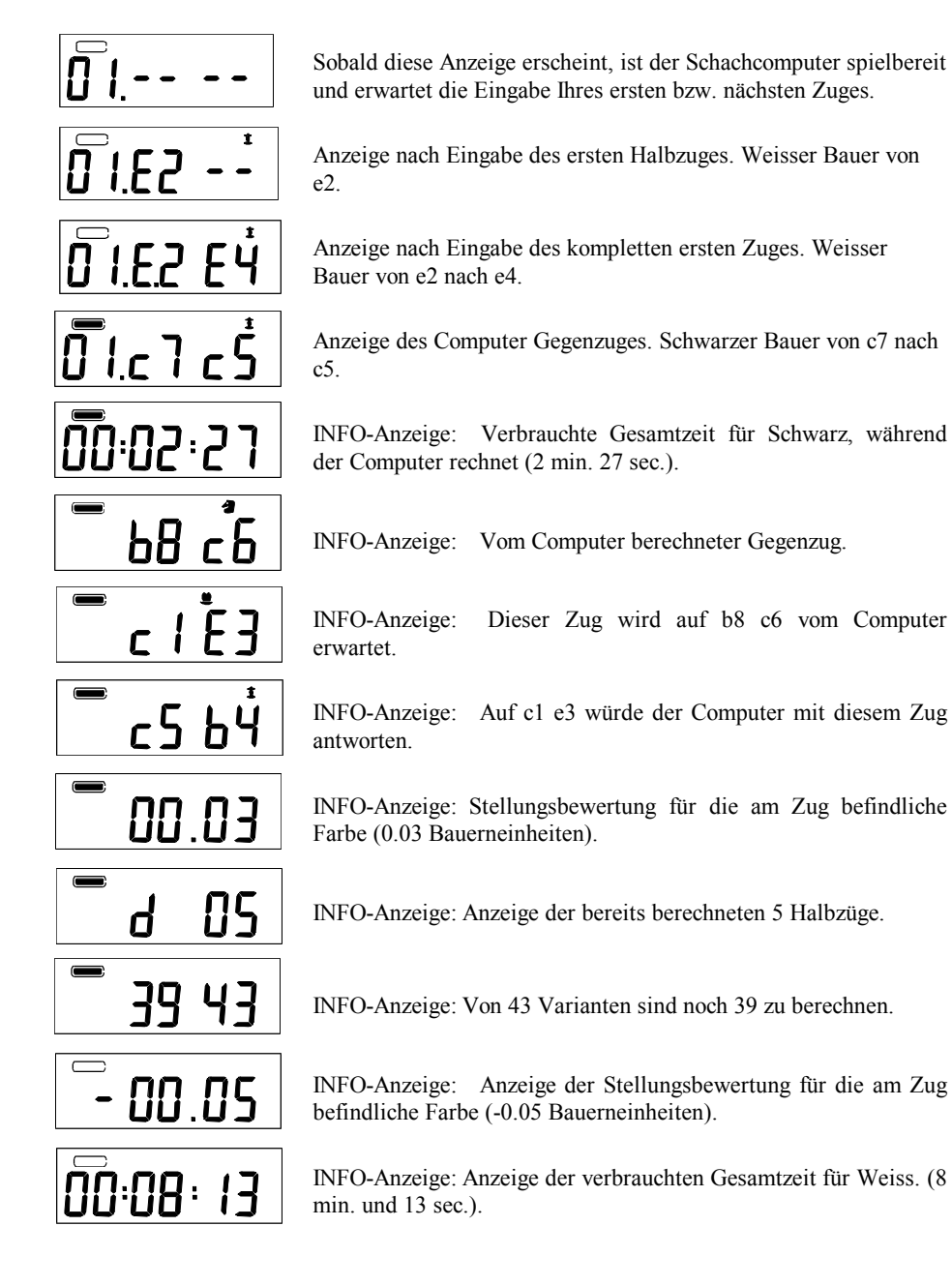

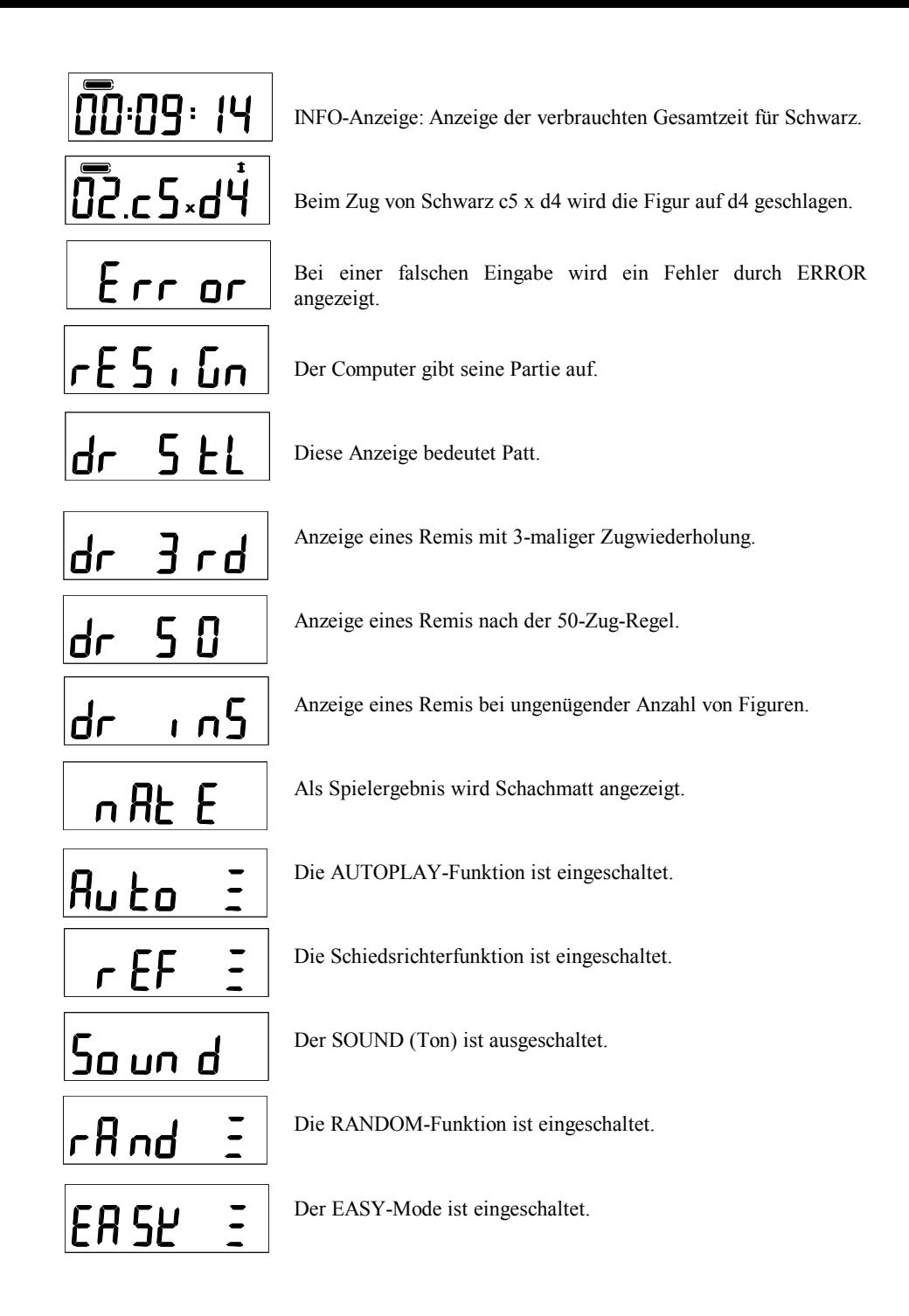

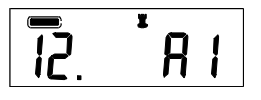

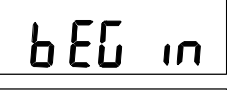

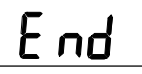

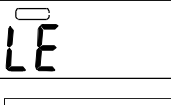

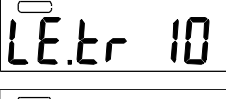

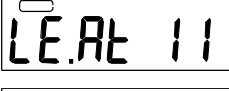

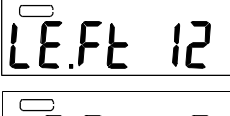

Spielstufe 11 mit vorgegebener Durchschnittsrechenzeit wird als eingestellte Spielstufe angezeigt.

Spielstufe 12 mit fest vorgegebener Rechenzeit ist eingestellt.

**LE.5d** | Die Blitz-und Schnellschachstufe 3 ist eingestellt.

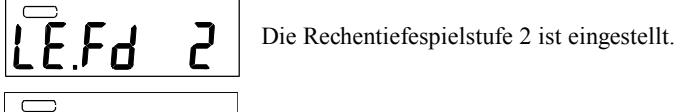

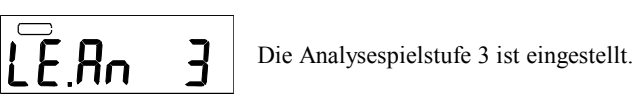

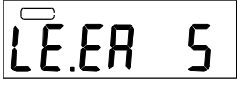

Die Trainingspielstufe 5 ist eingestellt.

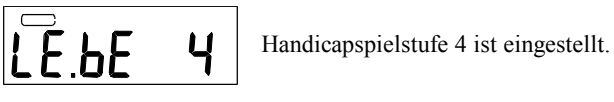

 $\overline{25}$ .hY. $\overline{63}$ +

**LEF 5** Die Spasspielstufe 5 ist eingestellt.

Beim Zug von Schwarz h4 x g3 wird die Figur auf Feld g3 geschlagen und Schwarz bietet Schach.

Der Computer wandelt auf Feld a1 in einen Turm um.

Der Computer zeigt an, dass sich die Partie in der Ausgangsstellung befindet.

Der letzte Zug der gespeicherten Partie wurde gespielt, im Spielespeicher sind keine weiteren Züge gespeichert.

Die SET LEVEL-Taste wurde gedrückt. Nach ca. 1 Sekunde erscheint die eingestellte Spielstufe.

Turnierstufe 10 wird als eingestellte Spielstufe angezeigt.

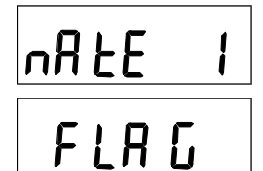

Der Computer kündigt ein Matt-in-1 Zug an.

Die Zeit ist für eine der beiden Seiten abgelaufen.

# **SCHACHREGELN**

# **ALLGEMEINE ZUGREGELN**

- **1.** Weiss beginnt, danach ziehen die Spieler abwechselnd.
- **2.** Pro Zug wird nur jeweils eine Figur gezogen (ausser im Fall der Rochade).
- **3.** Ein Schlagzug wird ausgeführt, indem eine Figur auf ein Feld gezogen wird, das von einer gegnerischen Figur besetzt ist; diese wird vom Brett entfernt. Eine Figur kann nicht auf ein Feld gezogen werden, das bereits mit einer eigenen Figur besetzt ist.
- **4.** Das Ziel das Spiels ist es, den gegnerischen König mattzusetzen. Sie erreichen dies, indem Sie einen Zug ausführen, der es Ihnen erlauben würde, den König im nächsten Zug zu schlagen - das nennt man Schach (der Schachcomputer zeigt dies durch das Aufleuchten der entsprechenden LEDs und im LCD-Display an).
- **5.** Die Schachsituation muss sofort aufgehoben werden indem
	- a) der König auf ein nicht bedrohtes Feld gezogen wird,
	- b) das Schach durch Dazwischen-ziehen einer eigenen Figur aufgehoben wird oder
	- c) die schachbietende Figur geschlagen wird.
- **6.** Kann der König dem Schach nicht entkommen, so ist er mattgesetzt und das Spiel ist beendet.

# **INDIVIDUELLE ZUGREGELN**

# **1. KÖNIG**

Ausser bei der Rochade, darf der König in jede Richtung ziehen, aber nur jeweils ein Feld. Er kann auch jede Figur schlagen, die auf einem der Felder steht, auf das er ziehen kann. Die Rochade ist ein Doppelzug von König und Turm, welcher als Einzelzug des Königs zählt. Es gibt eine grosse (lange) und eine kleine (kurze) Rochade. Der König muss immer zuerst, von seiner Ausgangsposition ziehen, entweder zwei Felder nach rechts (kurze Rochade) oder zwei Felder nach links (lange Rochade). Der rechte Turm wird dann links neben den König gesetzt beziehungsweise der linke Turm muss auf das Feld rechts vom König gesetzt werden. Die Voraussetzung für eine Rochade.

- a) Der Weg muss frei sein
- b) Der König und der Turm dürfen vorher nicht gezogen haben
- c) Der König darf zu diesem Zeitpunkt nicht im Schach stehen
- d) Die Felder, über welche rochiert werden soll, drüfen nicht von Schach bedroht sein

# **2. DAME**

Die Dame darf von ihrem Ausgangsfeld in allen Richtungen horizontal, vertikal oder diagonal ziehen und schlagen (Ausnahme wie unter I.3. beschrieben).

# **3. TURM**

Der Turm darf von seinem Ausgangsfeld in allen Richtungen horizontal und vertikal ziehen und schlagen (Ausnahme wie unter I.3. beschrieben.)

# **4. LÄUFER**

Der Läufer darf von seinem Ausgangsfeld in alle Richtungen diagonal ziehen und schlagen (Ausnahme wie unter I.3. beschrieben).

# **5. SPRINGER**

Der Springer darf als einzige Schachfigur andere Figuren überspringen. Er bewegt sich in "L" Form, erst ein Feld gerade, dann schräg auf das nächste.

# **6. BAUER**

Der Bauer zieht um ein Feld geradeaus. Aus der Grundstellung darf er wahlweise zwei Felder oder ein Feld vorrücken. Der Bauer schlägt schräg nach vorn rechts oder links. Er kann auch "im Vorbeigehen schlagen" = en passant. Wenn ein Bauer die letzte Reihe erreicht, wird er sofort in eine andere Figur umgewandelt - in eine Dame, Turm, Läufer oder Springer, dies nennt man Bauernum-/unterverwandlung.

# **TIPS & HINWEISE**

Sie sollten ein Gefühl für die Wertigkeiten der einzelnen Figuren entwickeln. Das wird Ihnen bei Entscheidungen über Schlagzüge und Abtauschaktionen helfen. Grundsätzlich versucht man, die wertvolleren gegnerischen Figuren zu schlagen (siehe oben, Schachfiguren & ihre Gangart). Folgende wichtige Grundsätze sollten Sie sich einprägen:

- Bringen Sie Ihren König so früh wie möglich mittels Rochade in Sicherheit.
- Es ist vorteilhaft, das Zentrum zu beherrschen. Um dies zu erreichen, sollten Sie Ihre Zentralbauern ziehen und frühzeitig Springer und Läufer entwickeln.
- Versuchen Sie, aus Schlagsituationen mit Materialgewinn hervorzugehen.
- Konzentrieren Sie sich und lassen Sie sich von Ihrem Gegner nicht ablenken!